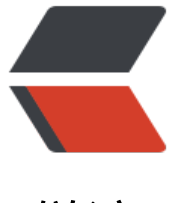

链滴

## centos 无密[码 远](https://ld246.com)程复制 scp

作者:Jacker

- 原文链接:https://ld246.com/article/1500444131433
- 来源网站:[链滴](https://ld246.com/member/Jacker)
- 许可协议:[署名-相同方式共享 4.0 国际 \(CC BY-SA 4.0\)](https://ld246.com/article/1500444131433)

## **前言**

为什么有这个需要,由于服务器是负载均衡的,具有多个节点,由于现在是自动部署的,总不能在每 节点上都部署一次吧?那如果在一台服务器上部署了,

直接远程复制到其余的服务器就比较方便了,但是由于scp是要输入密码的,使用脚本的话比较麻烦 所以就必须在两个机器之间建立相互信任的连接。就有

了这篇文章

**准备**

虚拟机:192.168.0.201 作为A

192.168.0.204 作为B

- 系 统:centos 6.5 64 位
- 成 果:A无需密码SCP文件到B

## **开始**

1、用ssh登录A,输入 ssh-keygen -b 4096 -t rsa ,一直按回车就行。

显示大概如下:

 Generating public/private rsa key pair. Enter file in which to save the key (/root/.ssh/id\_rsa): Created directory '/root/.ssh'. Enter passphrase (empty for no passphrase): Enter same passphrase again: Your identification has been saved in /root/.ssh/id\_rsa. Your public key has been saved in /root/.ssh/id\_rsa.pub. The key fingerprint is: e5:81:a9:33:14:87:28:ae:37:4b:17:f3:e4:4a:4d:e1 root@waiyin1 The key's randomart image is: +--[ RSA 2048]----+

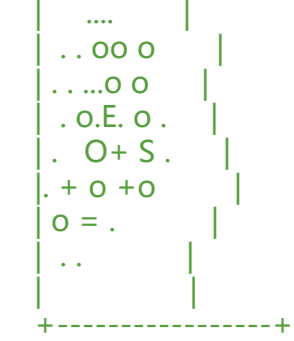

执行完毕后, 在目录 /root/.ssh/ 下会产生一对秘钥, 其中`id\_rsa.pub`是公钥, `id\_rsa`是私钥;

2、把id\_rsa.pub 复制到B服务器的./ssh目录下,并改名字为authorized\_keys, 输入 :

scp -p /root/.ssh/id\_rsa.pub root@192.168.0.204:/root/.ssh/authorized\_keys

出现:

 root@192.168.0.204's password: ---输入B服务器的密码 scp: /root/.ssh/authorized\_keys: No such file or directory, 提示没有这个目录

SSH进入\*\*B服务器\*\*运行: ssh-keygen -b 4096 -t rsa,然后再运行: scp -p /root/.ssh/id\_rsa.p b root@192.168.0.204:/root/.ssh/authorized\_keys

 root@192.168.0.204's password: ---输入B服务器的密码 id rsa.pub

说明已经建立了联系,此时在A服务器 可以试用scp 不输入密码复制文件去B服务器!

## **总结**

总结一下,如果想要A服务器 无密码远程服务制到服务器B 则需要把A生成的公钥放到B服务器,想要s p到C服务器也一样。